## **Parental Guide: Checking your child's internet history.**

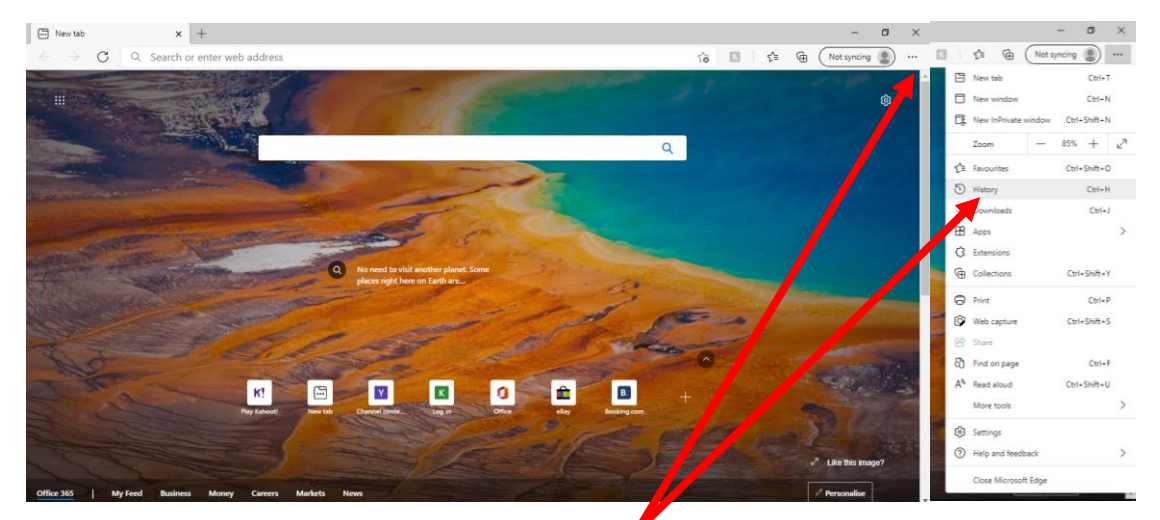

**Step 1: -** Open up Microsoft Edge

**Step 2 –** Click on the three dots in the top right corner of the screen. Then go to the history button to load up the history. The box below will allow you to scroll through the sites they've been visiting.

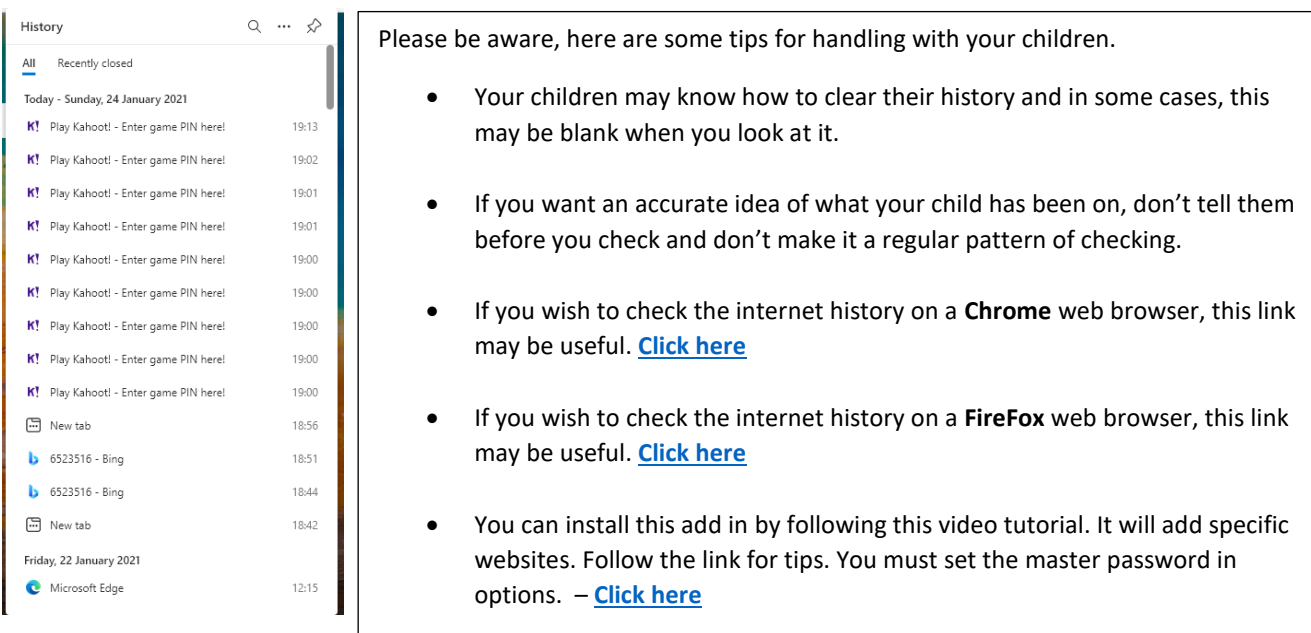

## **Keeping your child safe on the internet at home: -**

There may be times when you need to get hold of someone quickly, or you wish to check a number of different websites for further advice. Here is a list of websites that you might use in some situations.

<https://www.ceop.police.uk/safety-centre/> - You should use this website if you ever wish to report incidents of online abuse, grooming or anything that you're unsure about. A friendly police officer will follow up with you or the school following your complaint.

[Internet Watch Foundation \(iwf.org.uk\)](https://www.iwf.org.uk/) – If you see unpleasant content in your child's search history, it is possible that you can report these websites to the internet watch foundation so that they're removed from UK browsing. It's not guaranteed that all websites are removed, but it is a starting point.

Parents' [homepage \(thinkuknow.co.uk\)](https://www.thinkuknow.co.uk/parents/) – If you are unsure about the risks or you're unsure of how to approach situations with your child, 'thinkuknow' has many resources for you. You can read through many scenarios and receive extra guidance from here.